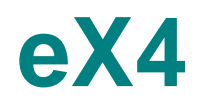

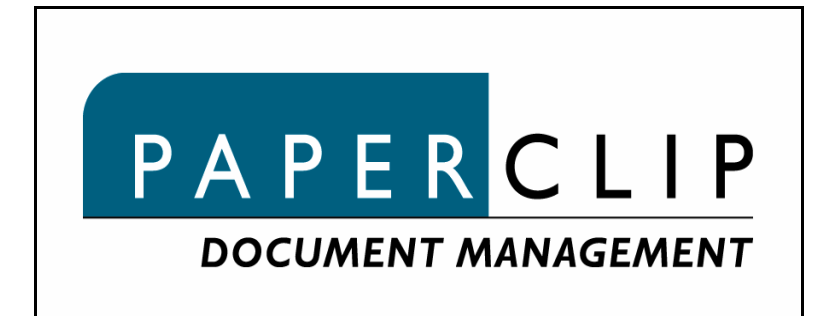

# Central Office Portal User Manual

# **Contents**

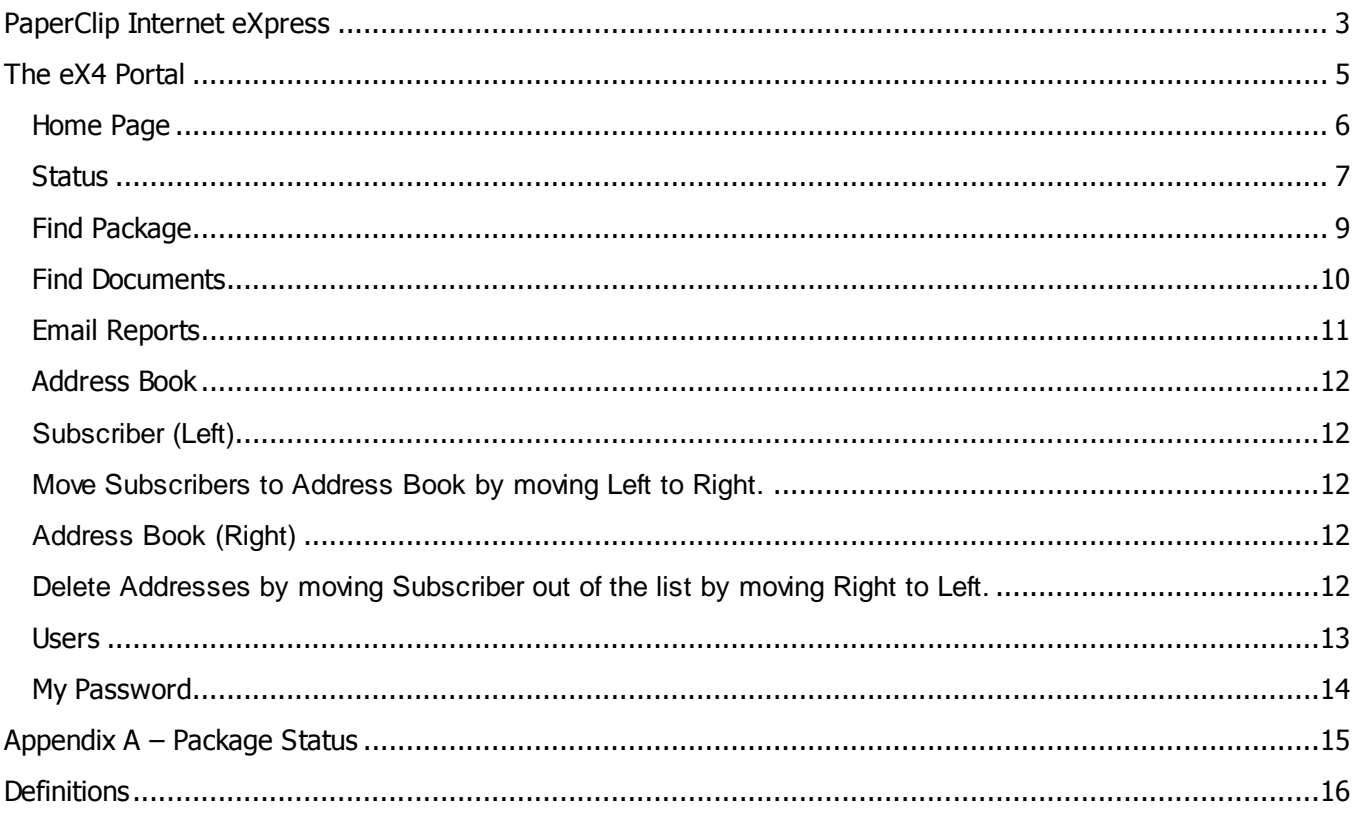

# **PaperClip Internet eXpress**

**PaperClip Internet eXpress (eX4)** is an Internet based electronic document package delivery service designed to interconnect trading partners Integrated Document Management solutions. Exchange electronic documents as easy as paper today eliminating the need to scan and index.

eX4 transports electronic document packages across the SSL communication network providing security and tracking. Utilizing the public standard *Electronic Document eXchange* version 3.0 for packaging electronic documents, any EDX V3.0 compliant system can connect to the eX4 network seamlessly. Non-EDX compliant IDM solutions can take advantage of eX4's powerful Xlator (translator) for end system compatibility.

Now you can connect company workflow and integrated document management solutions to business partners and branch offices around the world. Standards driven, eX4 cuts cost and reduces time to process.

**PaperClip Internet eXpress** service provides subscribers with many features:

- $\checkmark$  eX4 SSL Network is a secure network ensuring the most efficient transfer of documents while preserving their integrity.
	- o Support for the EDX V3.0 and V2.0 Open standards.
	- $\circ$  EX4 Client software designed to attach to the eX4 SSL communications network for encrypted document delivery.
	- o Integrated Tracking Software for delivery confirmation.
	- $\circ$  Microsoft Windows 2000, Windows 2003 & Windows XP platform support.
- $\checkmark$  Internet eXpress Central Office host a "market place" data dictionary vertically defining the trading communities nomenclature and content rules.
	- o Public data dictionary defines paired values common across market place trading partners eliminating the need to define and maintain trading terms.
	- $\circ$  Define your IDM solution once to the data dictionary and send electronic business to any other subscriber immediately.
- $\checkmark$  eX4 IDM translator provides interoperability among popular IDM solutions.
	- o EX4 Client can translate EDX Package standard format to host IDM solution for seamless integration requiring no custom code or modification.
	- $\circ$  Proprietary IDM formats are supported through the Xator's Output Wizard.
	- $\circ$  Print on Receipt included. Print TIFF images when they arrive to the eX4 Client.
	- o Automatically export eX4 system and package Metadata upon receipt.
- $\checkmark$  eX4 Portal provides dynamic tracking status which allows for up to date end to end tracking of electronic packages.
	- o eX4 Client can display or print tracking reports.
	- o Track packages up to the minute from your browser.
- o Analyze tracking data for custom reports.
- o E-Mail support for secondary delivery receipts.
- $\checkmark$  Electronic Reconciliation provides synchronization of sending and receiving eX4 Clients.
	- o Package synchronization ensures receipt of the latest Package.
	- $\circ$  Metadata synchronization compares the content of the sending eX4 Client to the receiving eX4 Client and flags any discrepancies.
- $\checkmark$  Many to Many Connectivity
	- o EX4 Client has connected 7 plus dissimilar IDM solutions; PaperClip32, FileNet, Eastman, Optika, DocuPac, FisH, DST AWD and others.

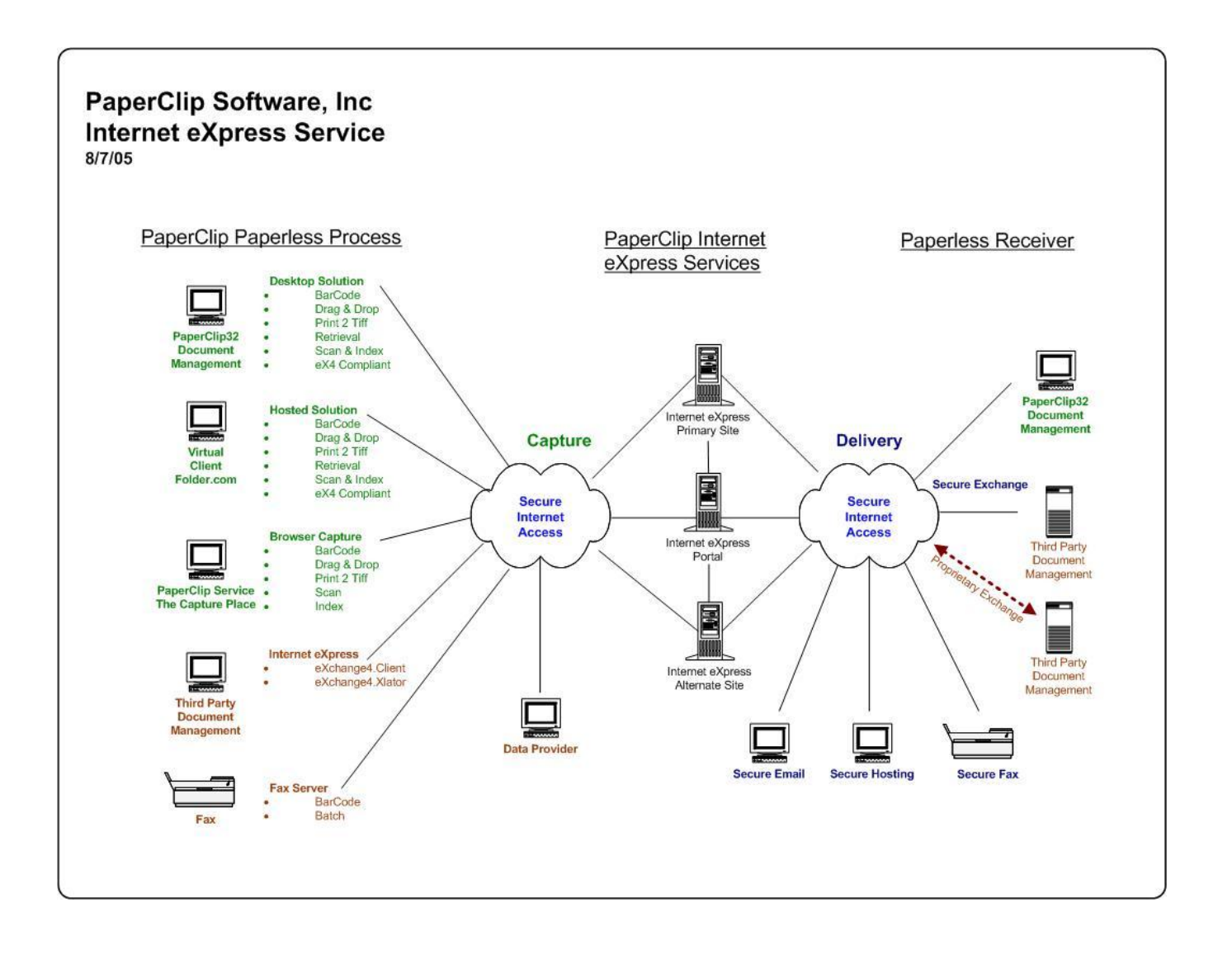

# **The eX4 Portal**

The eX4 Portal web interface is designed to track packages and documents. The Portal is organized in several categories, Install, Current Status, Searching, Email Reporting and Subscriber Administration. The Portal is a secure site enforcing a SSL connection with three values required to login.

Logon starts with the unique Subscription ID provided at time of registration. The User Name provided by your Subscription Administrator and your password. Passwords are assigned by the rules below:

#### **Password Rules:**

- $\checkmark$  Must be seX4 or more characters.
- $\checkmark$  Cannot have leading or trailing blanks.
- $\checkmark$  Can have no more than 2 consecutive identical characters.
- $\checkmark$  Must be different from name.
- $\checkmark$  Cannot end or start with a digit.
- $\checkmark$  Cannot be changed more than once a day.
- $\checkmark$  Cannot be the same as any of the seX4 previous passwords.
- $\checkmark$  The hint cannot contain the password.

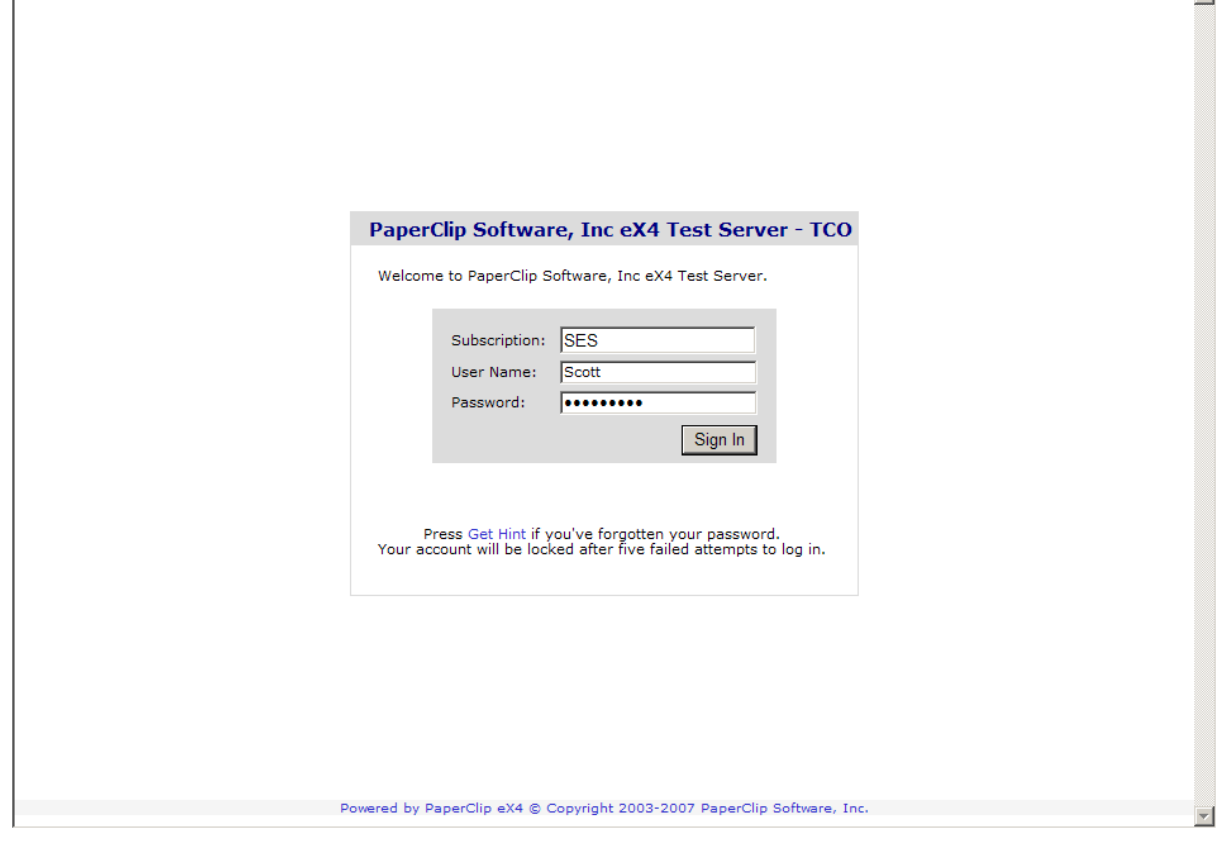

 $\mathbbmss{A}$ 

### **Home Page**

The eX4 Home Page is divided into three sections, yellow highlighted for install resources and downloads, green highlight logged in use information and pink highlight for more tasks.

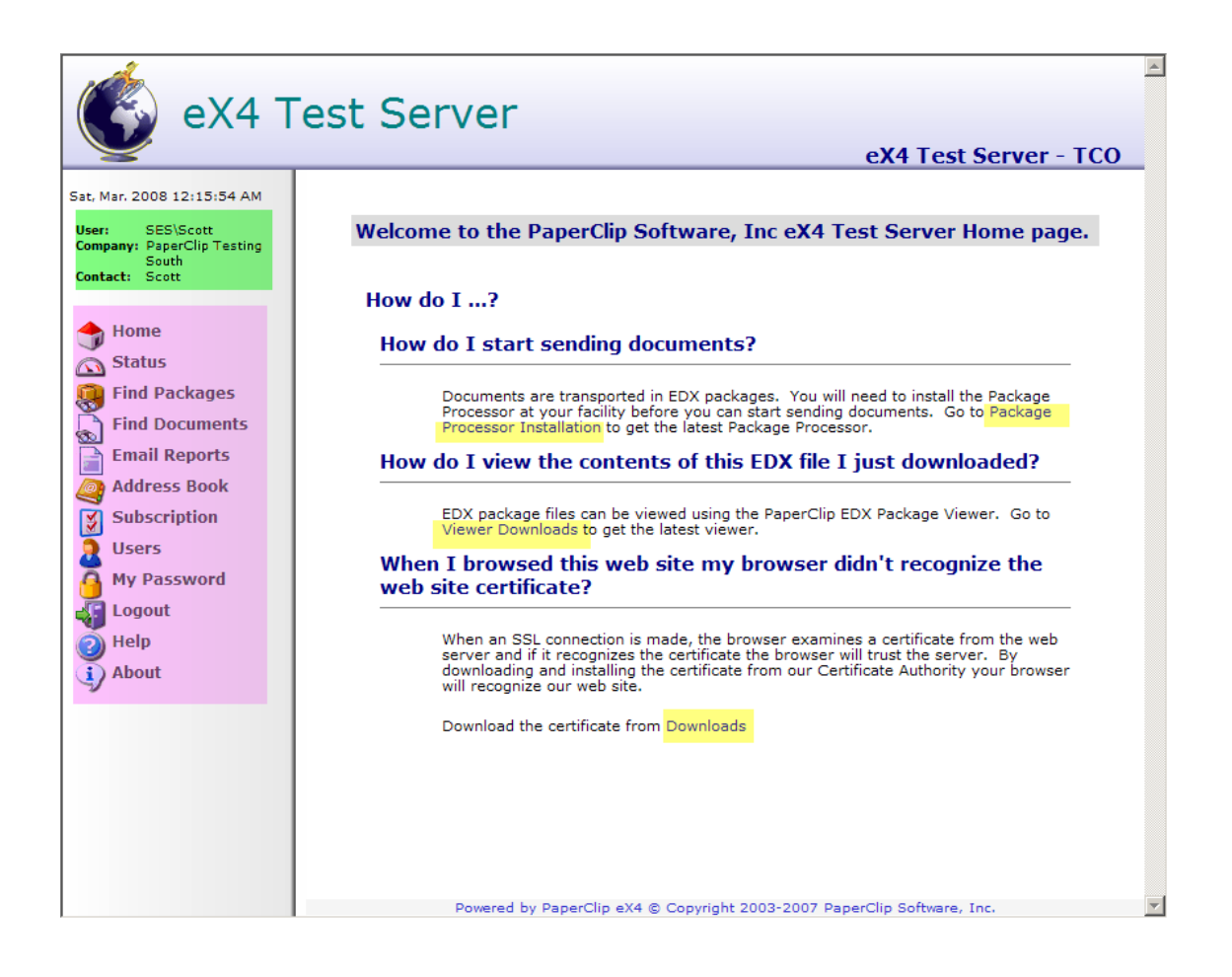

Install resource will download the latest version of the Package Processor. The Package Processor communicates with the Internet eXpress Central Office for package transfer and information exchange. Install will also require the downloading of the PaperClip SSL Certificate.

The EDX Package Viewer provides the feature of opening an EDX file extension and displaying the contents of an EDX Package.

Note: Inactivity time out is twenty minutes.

#### **Status**

Package Status is a filter quickly isolating the status on a package such as Errors.

**Pending** are current packages waiting for Complete, Canceled and Error.

**Queued** is a package at the Package Processor waiting to be pushed to the IECO.

**Staged** is a package waiting at the IECO to be picked up by the receiver's Package Processor.

**Confirmed** represents a package has been received by the IECO in good order.

**First Notice** represents a secure Email receiver which received an email notice of a package to pickup.

**Second Notice** is released 36 hours after the first notice if not picked up.

**Third Notice** is released 36 hours after the second notice if the package remains not downloaded. Third Notice is also the final notice and the package will be purged in 36 more hours from the third notice.

**Complete** is the finial notice status indicating the package transaction was completed successfully. **Canceled** is when a user stops or cancels a package transaction. Error Status indicates the IECO or the Subscribers' Package Processor are alerting to an error condition.

**All** displays all statuses.

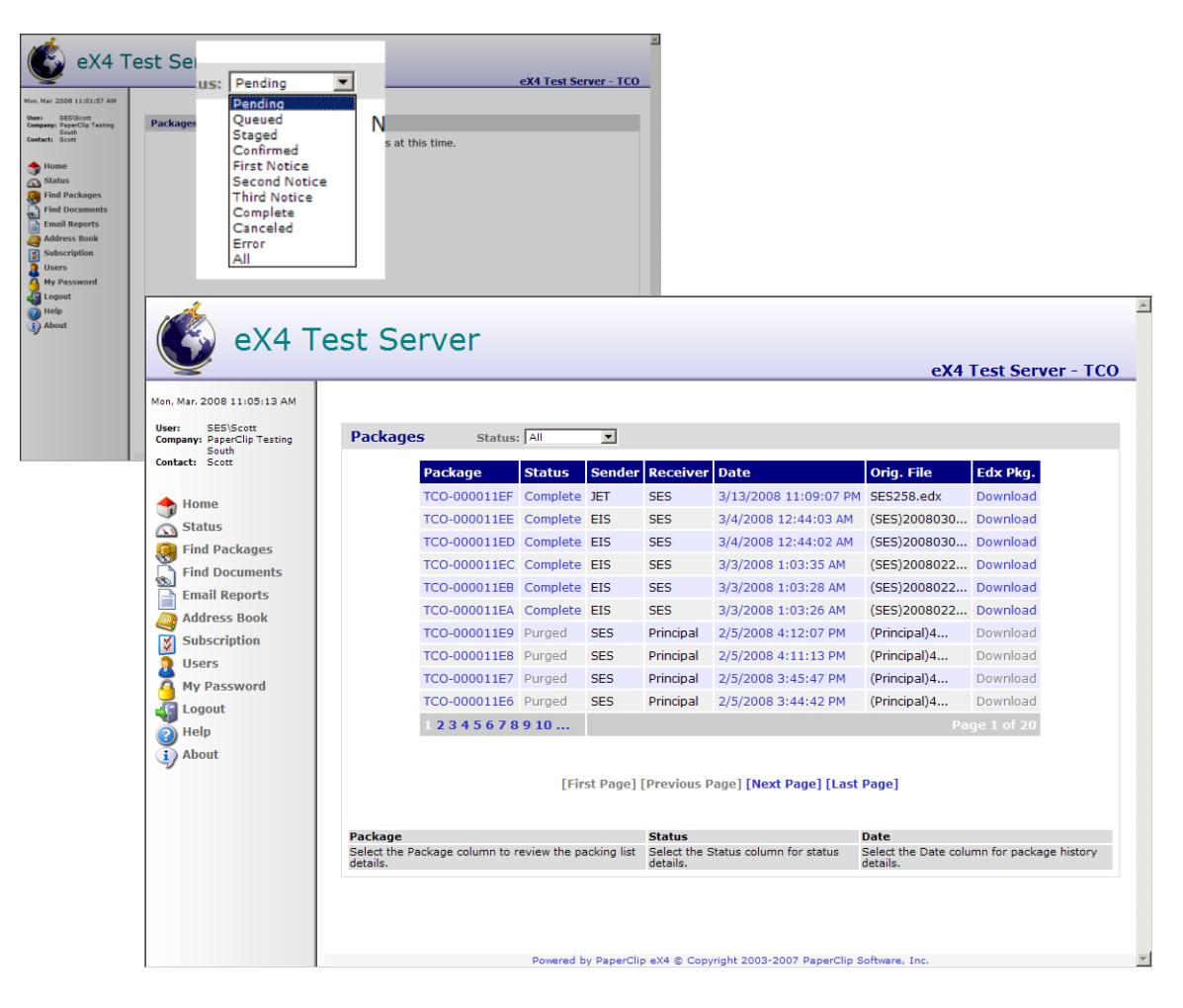

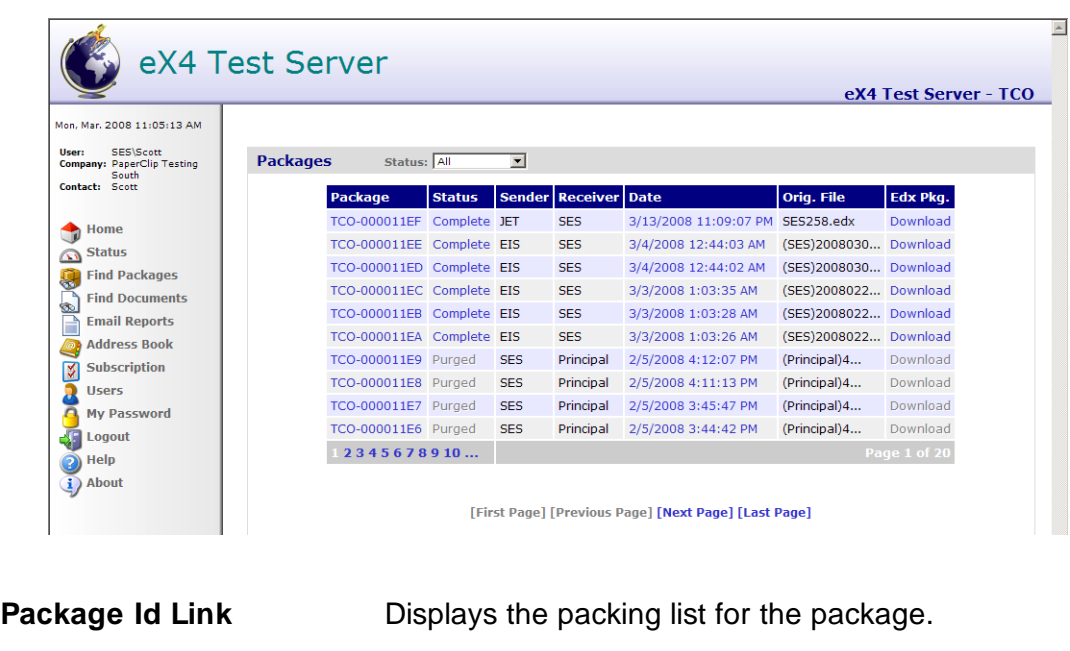

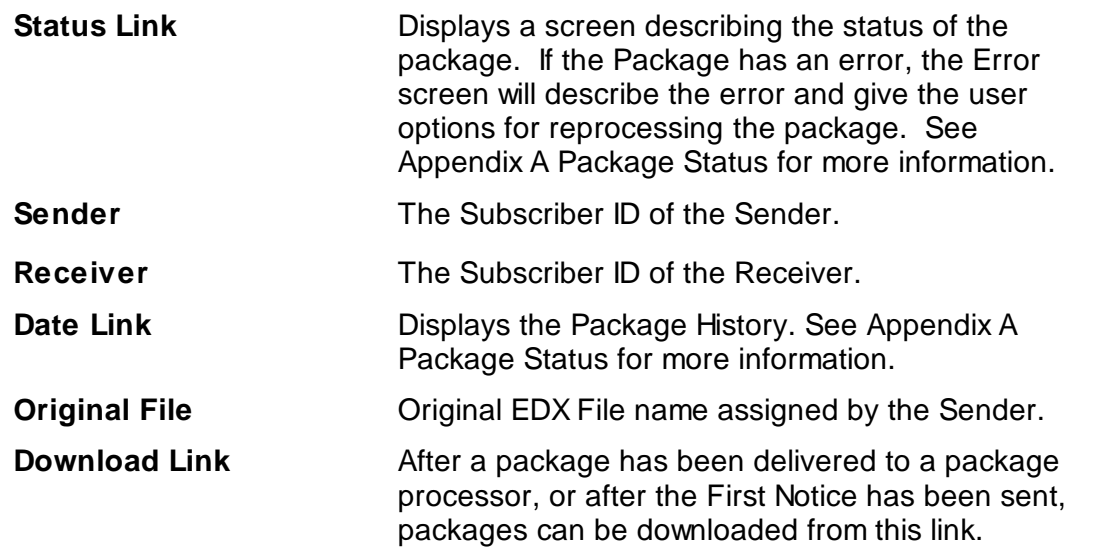

 $\overline{\phantom{a}}$ 

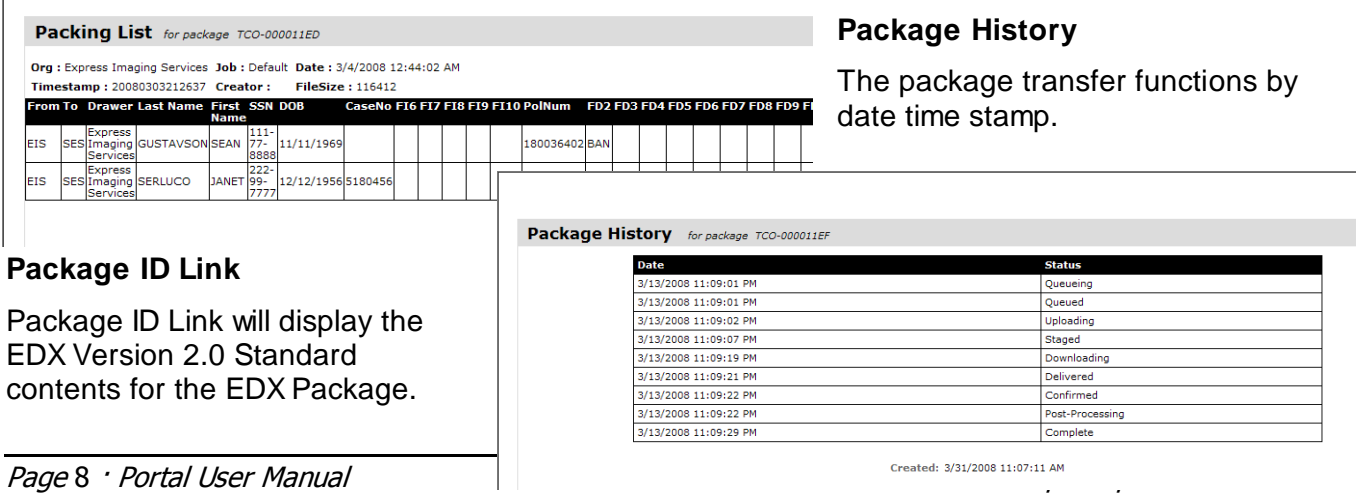

## **Find Package**

Find Package searches for packages which can be filtered by the below criteria.

 $\Gamma$ 

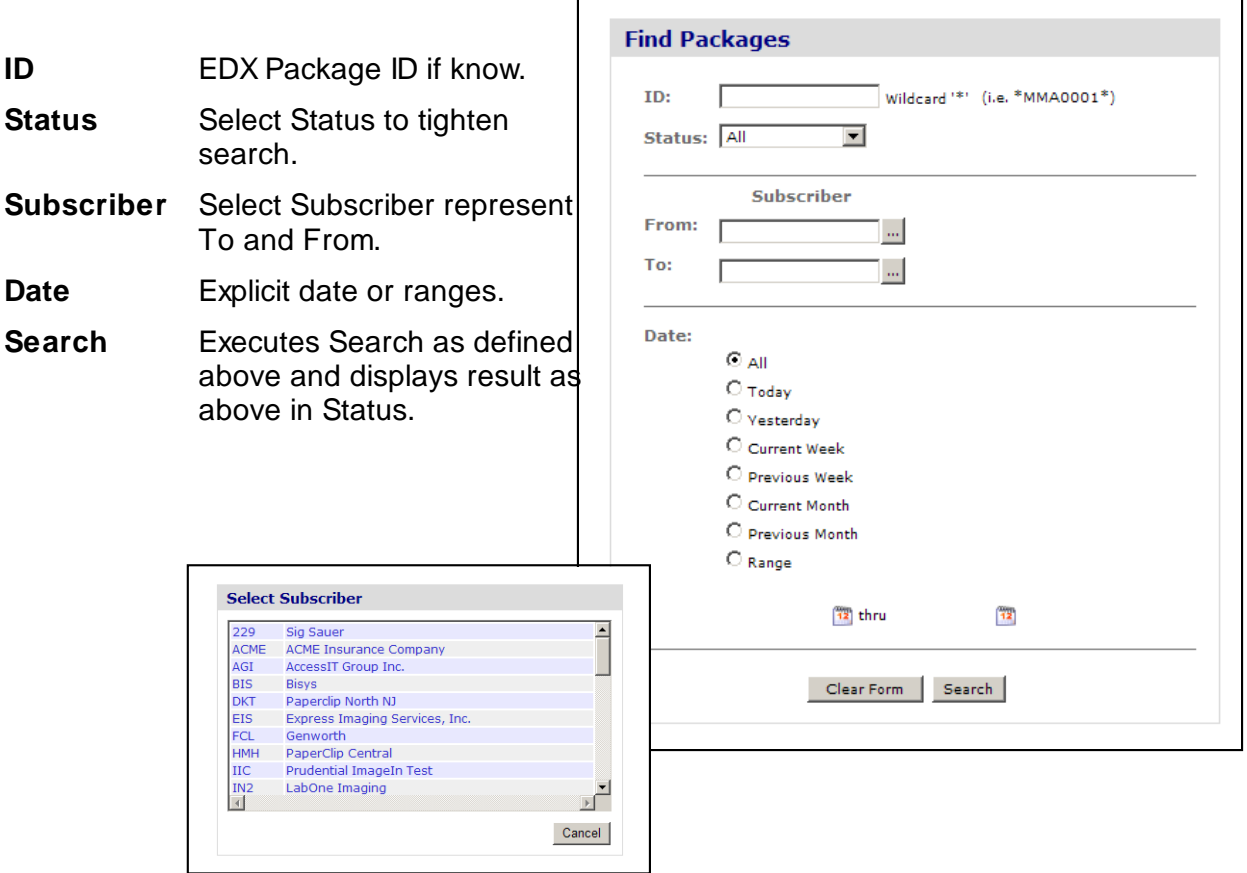

#### **Find Documents**

Documents can be searched for based on the metadata used to describe the document. PaperClip standardized on the NAILBA Imaging Implementation Guide.

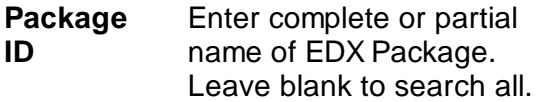

- **Subscribe** Defaults to the Subscriber **r ID** ID used to login with.
- **Field #1** A drop down list of metadata values to search on.
- Field #2 Second condition A drop down list of metadata values to search on.

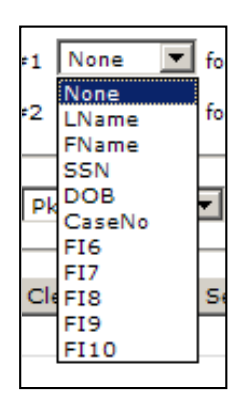

**Sort By:** Sort the result set by a selected value.

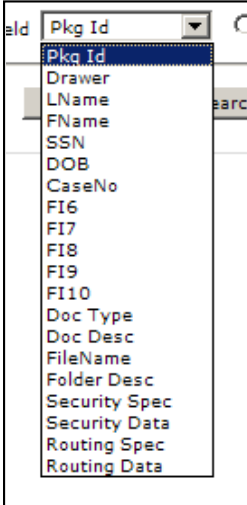

#### **Find Document Search Screen:**

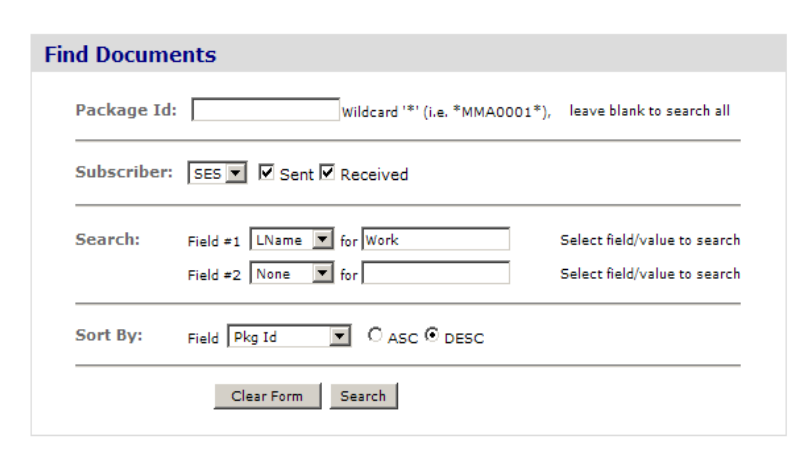

#### **Find Document Results:**

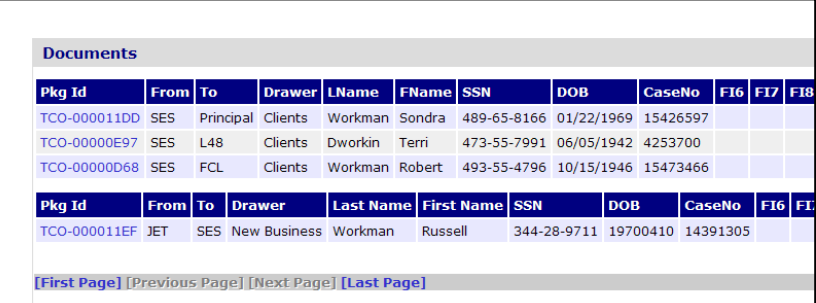

*Note: Metadata is purged after 30 days of Complete Status.*

### **Email Reports**

Email Reports will push Daily, Weekly, or Monthly Metadata Reports. These emails contain Non Public Information and therefore are delivered via PaperClip eM4 Compliant Email solution. Subscriber Administrator logon required to schedule email reports.

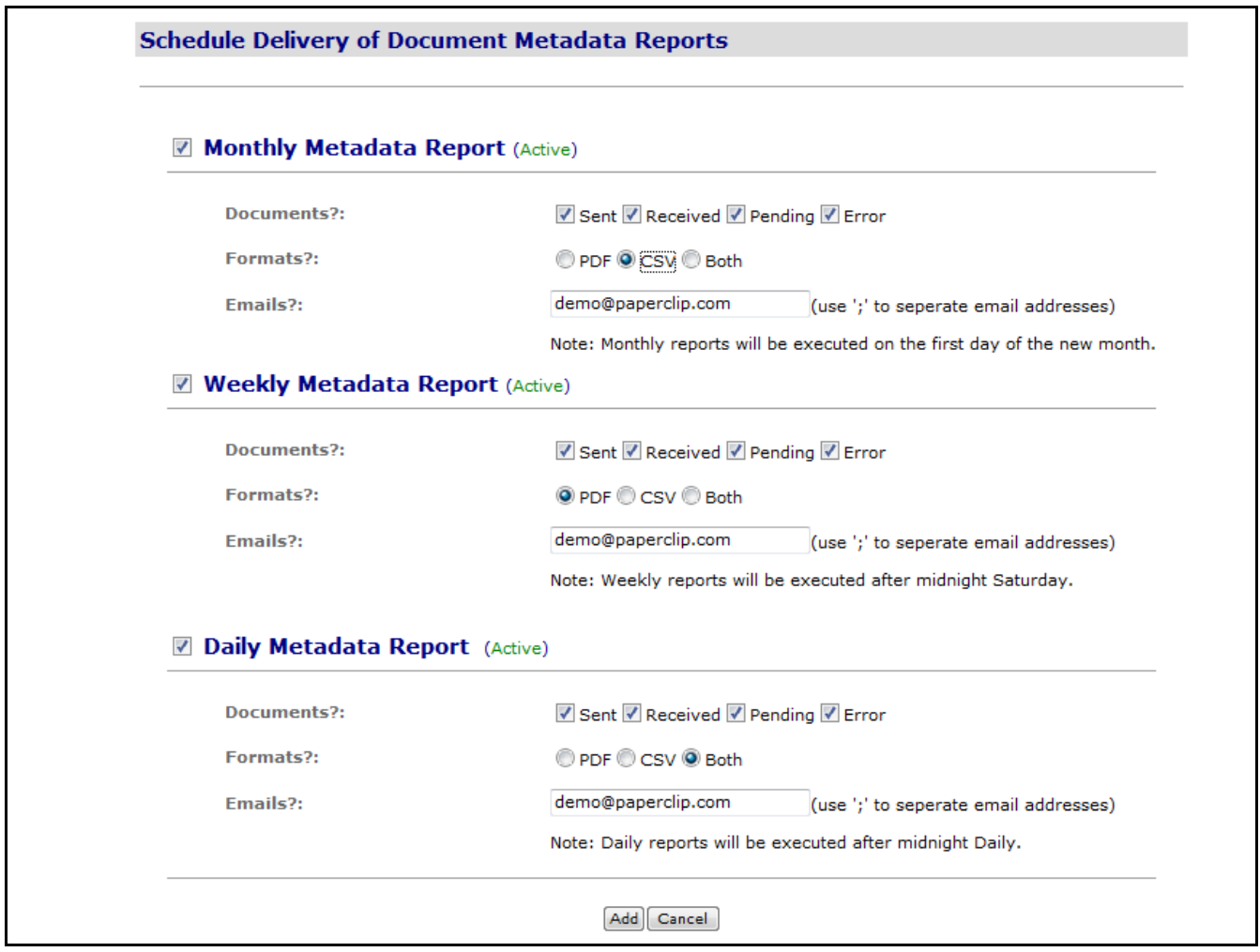

- **Documents** Metadata report including Sent, Received, Pending and Errors. Sent & Received include packages in a Complete Status. Pending includes all other statuses. **Format** Report output is an attachment to the encrypted eM4 email deliver. Select file format as Adobe PDF, Coma Separated Value (CSV) or both. CSV can be opened by most spreadsheet applications. **Emails** Email address to mail report to. Multiple addresses can be added when separated by a semi-colon (;).
- **Note:** Daily Reports are queued and run after midnight. Weekly Reports are executed after midnight Saturday. Monthly Reports are executed on the first day of the new month.

## **Address Book**

Address Book represents all the published Subscribers one can send or receive from. PaperClip enters Full Subscribers. Users can view the contact name for any Subscriber that completes it.

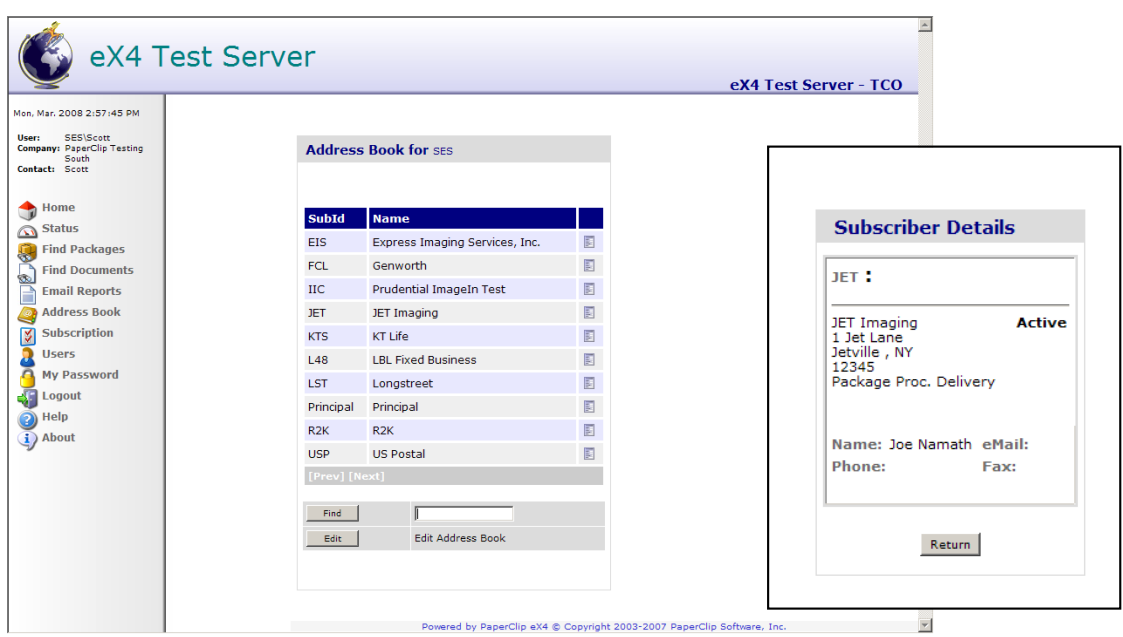

Subscribers can edit their local Address Book to list the set of Subscribers they want to exchange with.

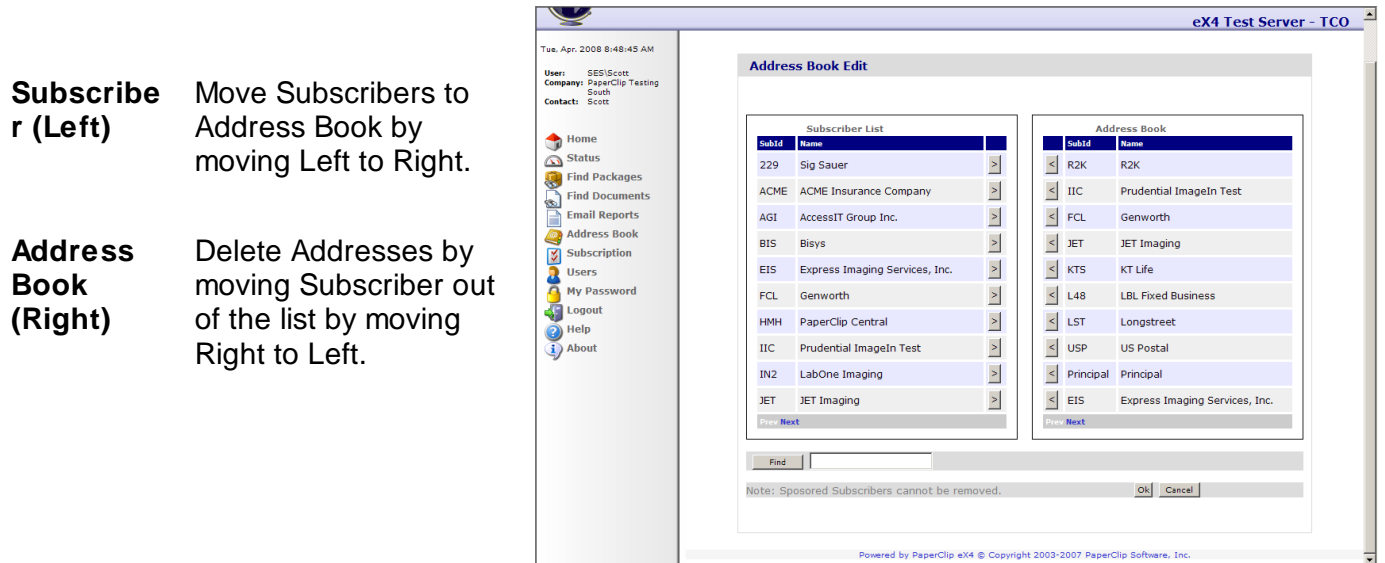

#### **Users**

Subscriber Administrator can add more users as needed. Administrators can manage Subscription details while users can only search metadata for documents. By default, a new Subscription creates "Admin" and "User" accounts.

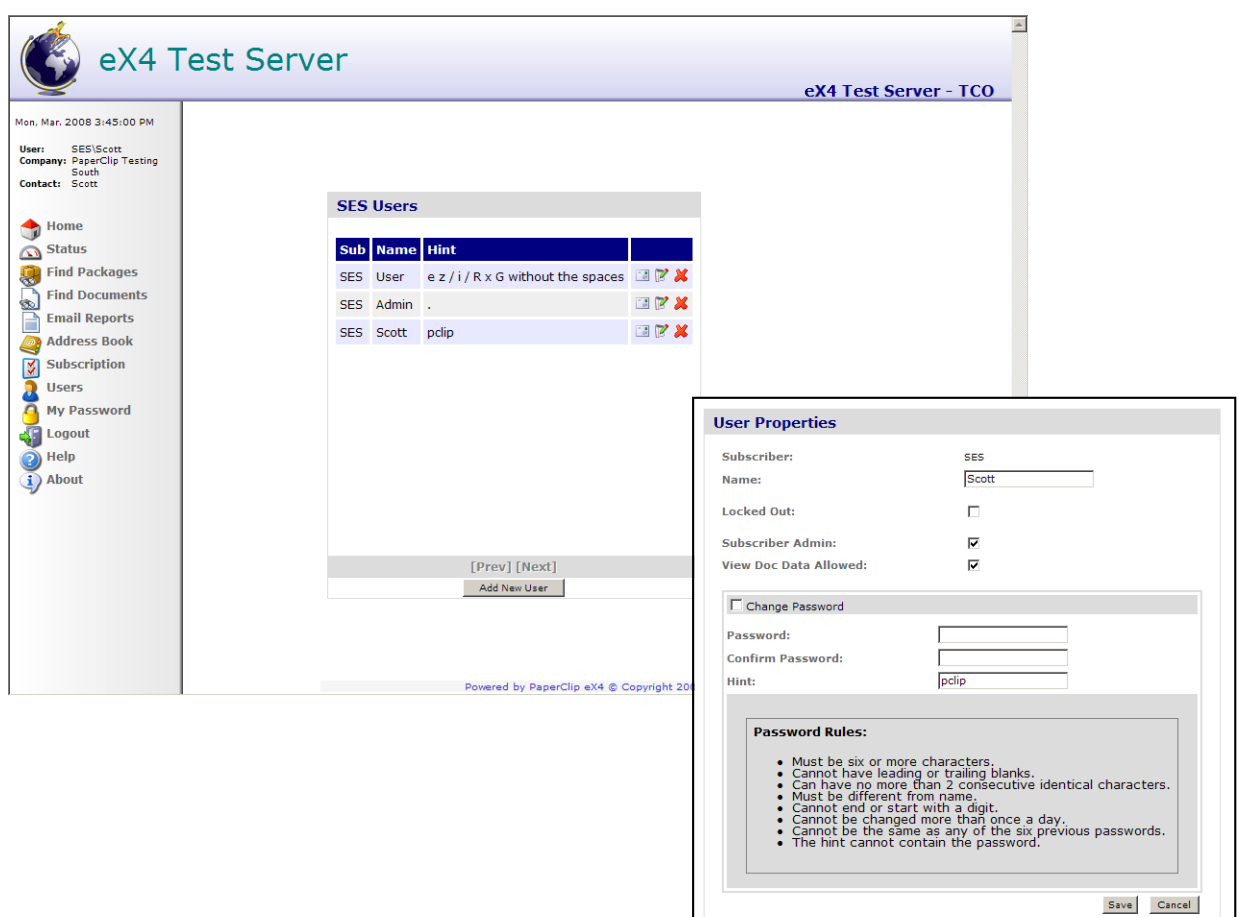

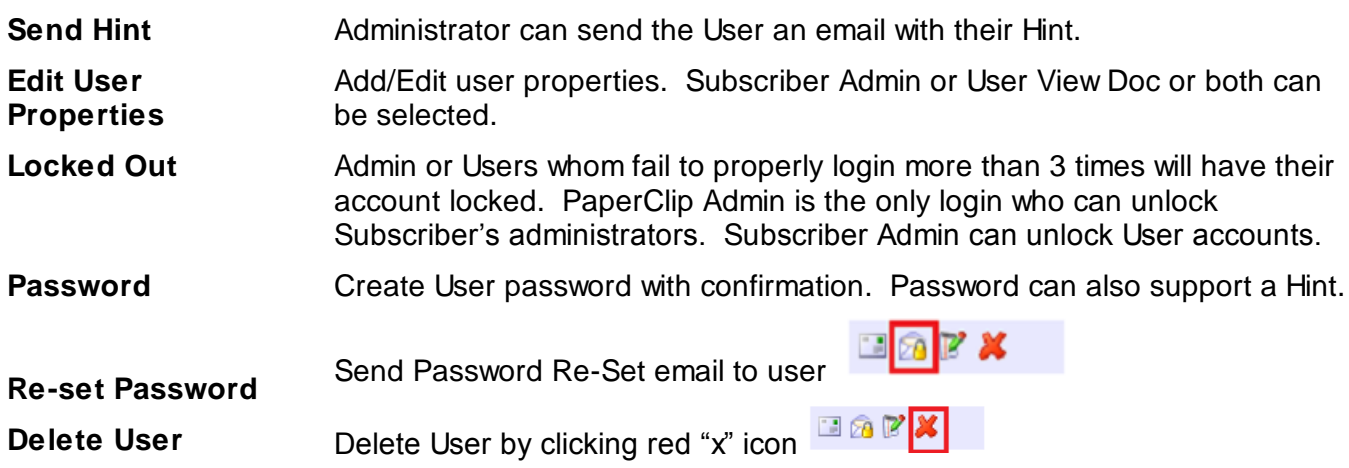

I

## **My Password**

This will allow the logged in user to change their password. We highly recommend that users change their password as frequently as possible. User must know their old password to change.

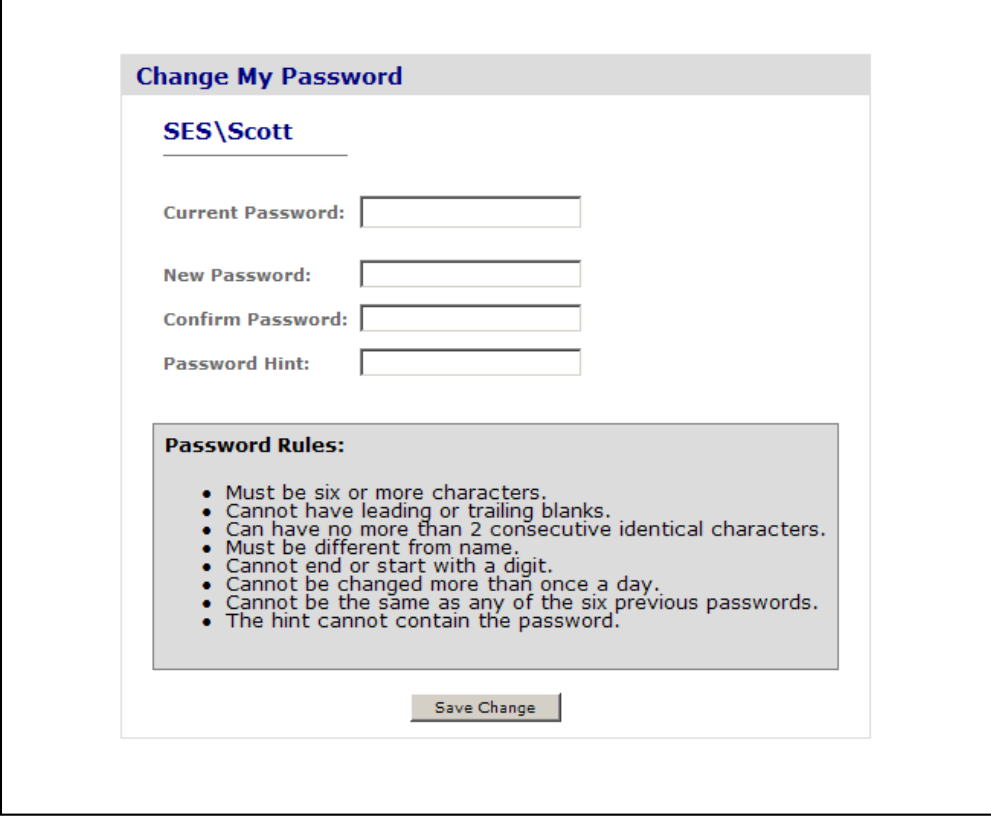

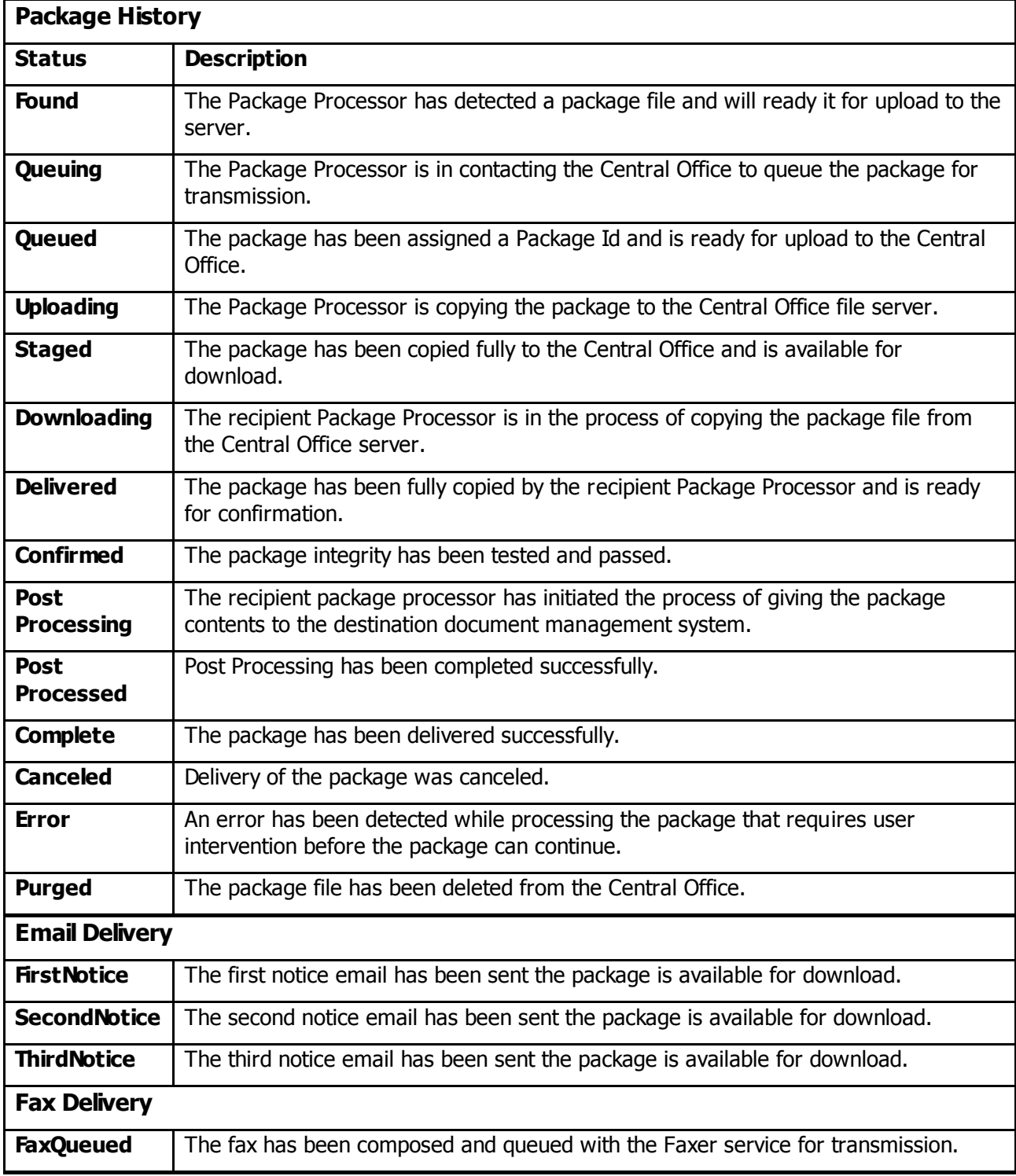

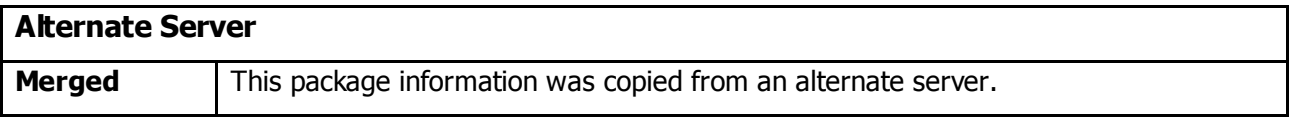

# **Definitions**

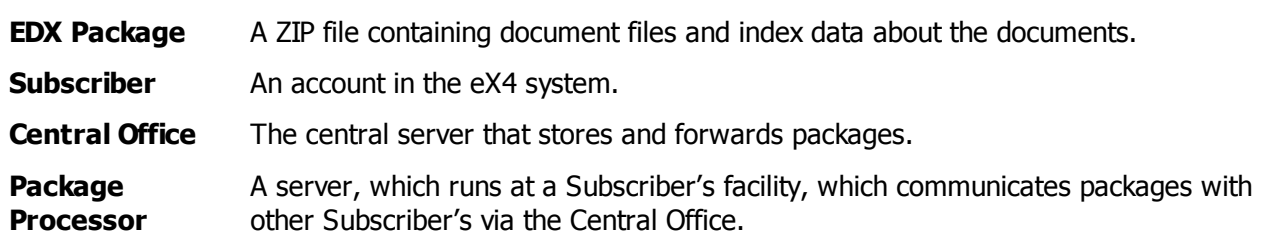